#### Any questions, write an email to support@iCent.app

# www.iCentapp.com

## www.mun.ca **Memorial University iCent app Login Steps www.mun.ca** www.mun.ca

### **Follow the login steps below:**

 **Step 1.** Open Google Play or App Store, search for "iCent" & install the app

**Step 2.** Select Country as **EX** "Canada" & institution name as "Memorial University"

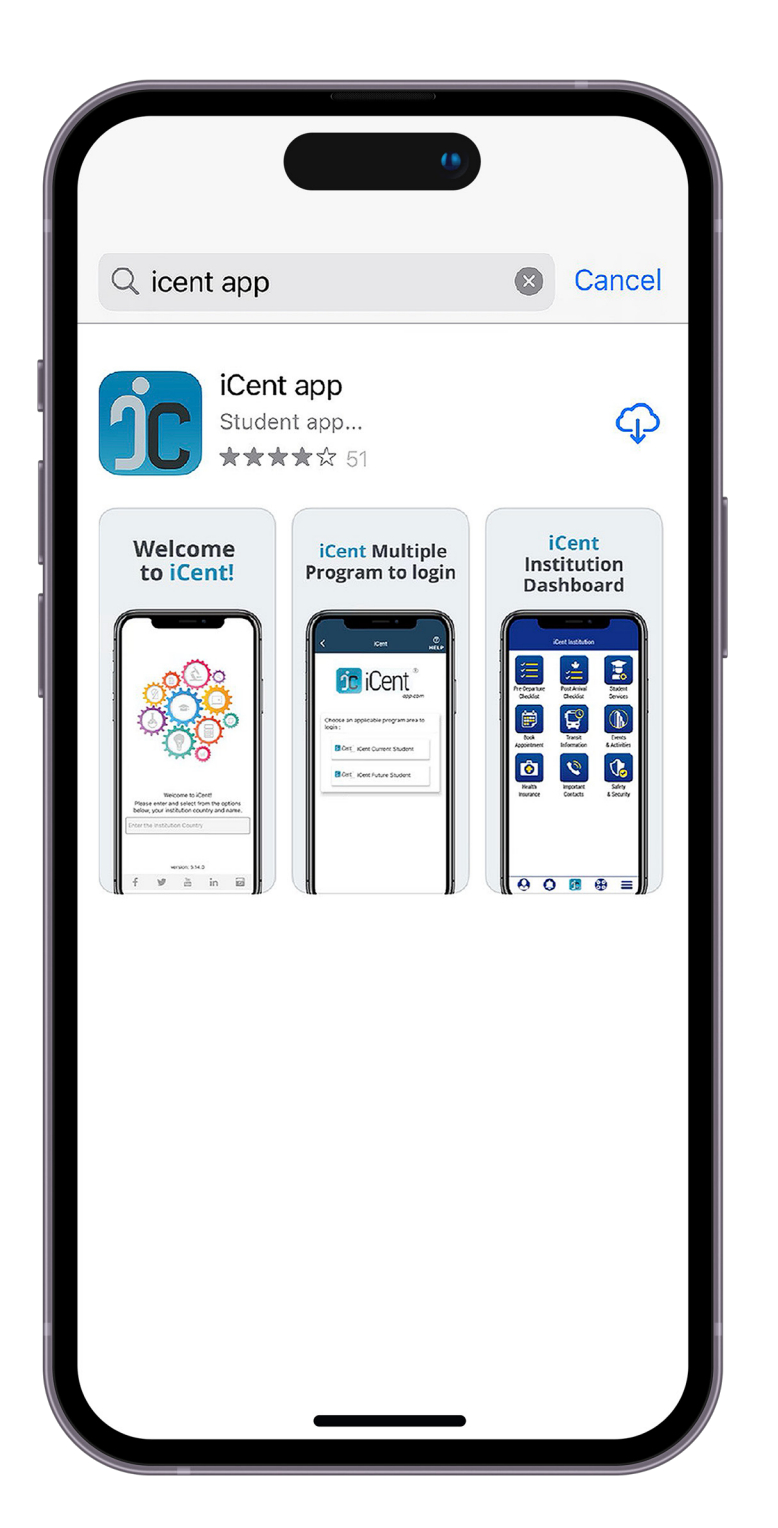

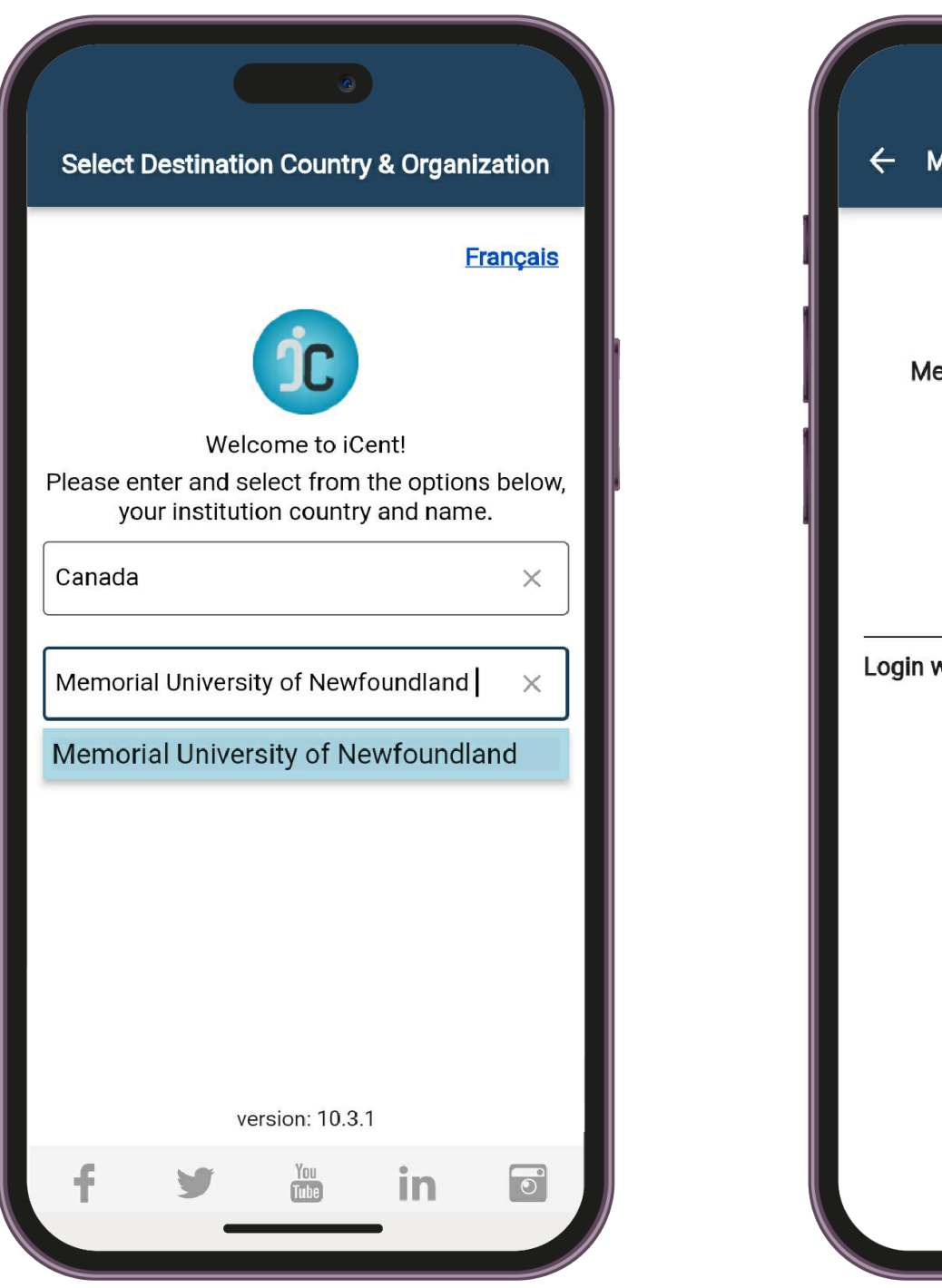

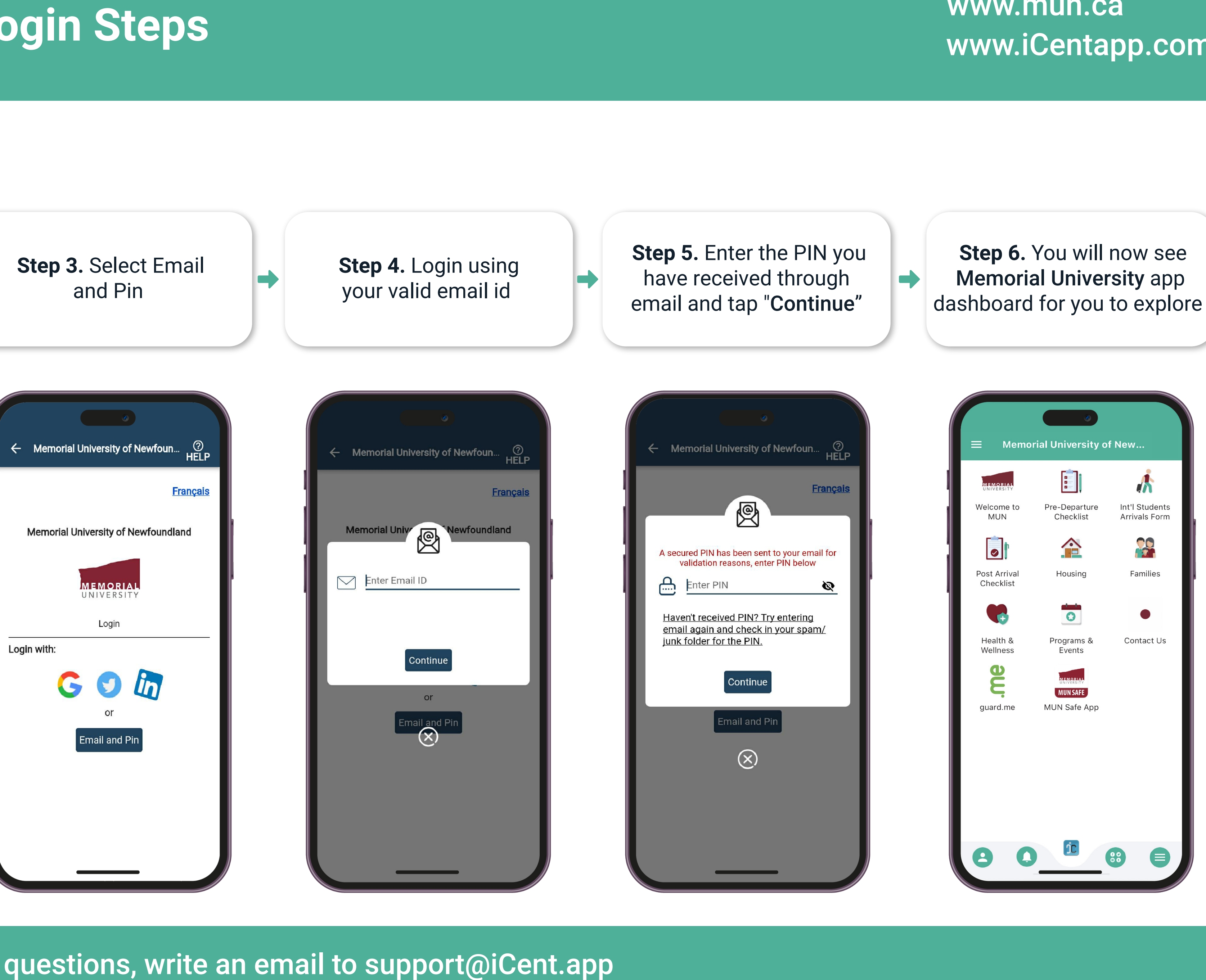